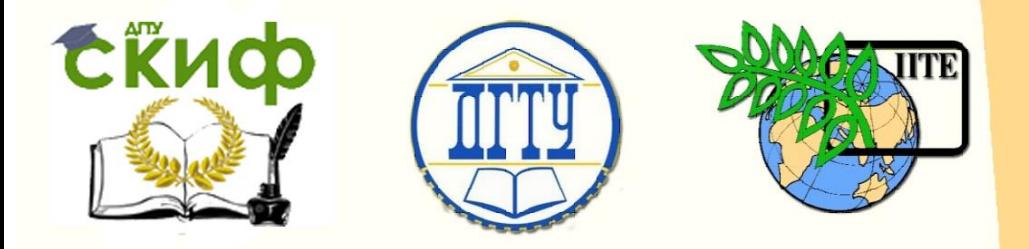

ДОНСКОЙ ГОСУДАРСТВЕННЫЙ ТЕХНИЧЕСКИЙ УНИВЕРСИТЕТ

УПРАВЛЕНИЕ ДИСТАНЦИОННОГО ОБУЧЕНИЯ И ПОВЫШЕНИЯ КВАЛИФИКАЦИИ

Кафедра «Основы конструирования машин»

# **Учебное пособие** по дисциплинам **«Детали машин и основы конструирования», «Конструкторская подготовка производства», «Теория и практика конструирования ТО»**

Авторы Кушнарев В.И.

Ростов-на-Дону, 2018

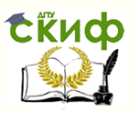

### **Аннотация**

Учебное пособие предназначено для студентов очной, заочной форм обучения направлений 15.03.05 «Конструкторская подготовка производства», 15.04.05 «Конструирование машин и оборудования», 23.03.03 «Авиастроение», 24.03.04 «Автосервис и техническое обслуживание автомобилей»

## **Авторы**

к.т.н., доцент кафедры «Основы конструирования машин» Кушнарев В.И.

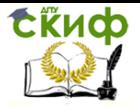

# **Оглавление**

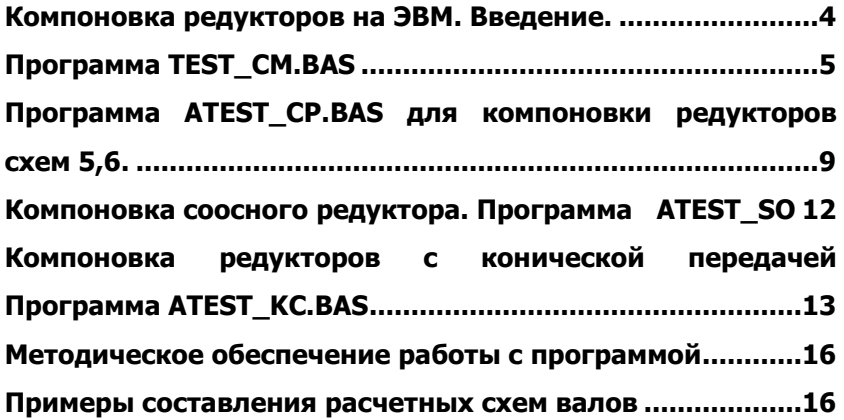

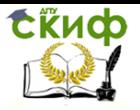

# <span id="page-3-0"></span>**КОМПОНОВКА РЕДУКТОРОВ НА ЭВМ. ВВЕДЕНИЕ.**

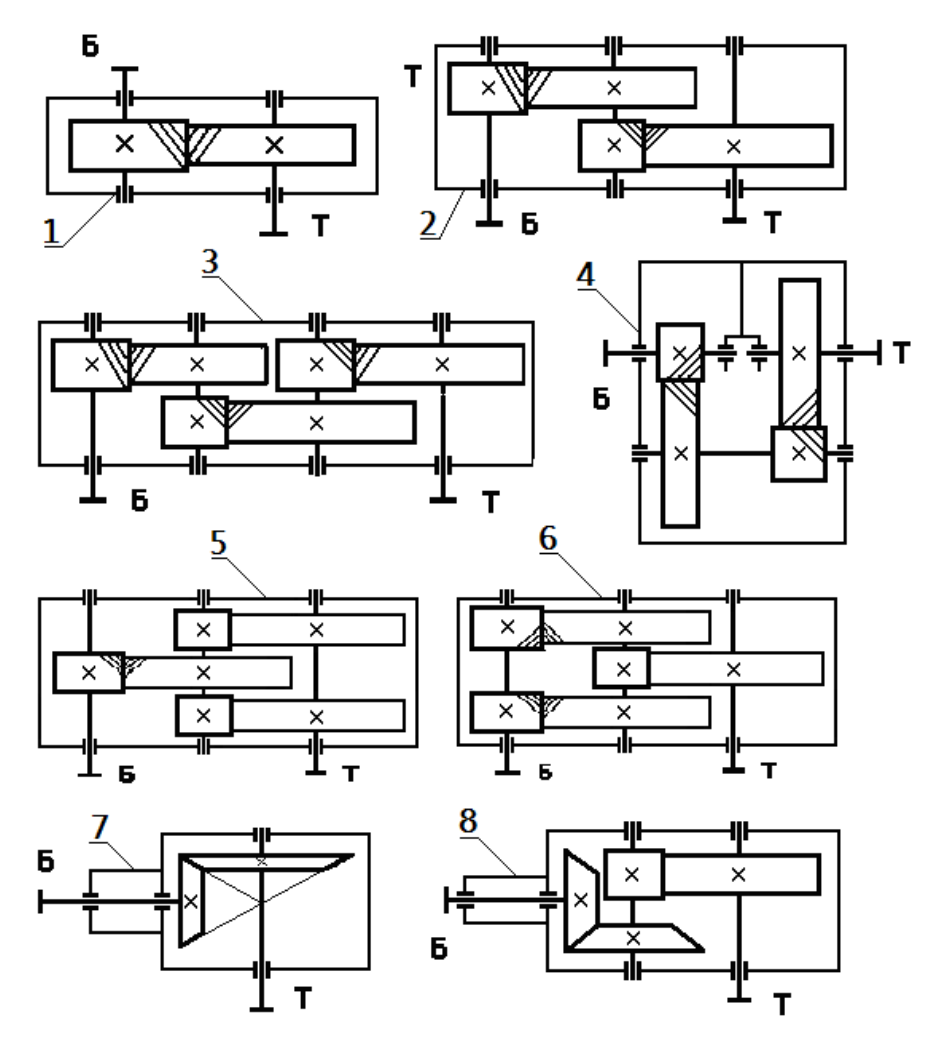

Рис 1 Кинематические схемы редукторов.

- 1.1 Список программ для выполнения компоновок и выбора смазки редукторов по представленным выше кинематическим схемам:
- 1.1.1 П Программа АTEST\_CM.BAS для работы со схемами 1,2,3.
	- 1.1.2 Программа АTEST\_SО.BAS для работы со схемой 4

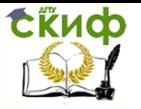

соосного редуктора

1.1.3 Программа АТEST\_CP.BAS для работы со схемами 5 и 6 много поточных редукторов

1.1.4 Программа АТEST\_КС.BAS для работы со схемами 7,8 и трехступенчатыми коническо-цилиндрических редукторов.

### <span id="page-4-0"></span> **ПРОГРАММА TEST\_CM.BAS**

Предназначена для выполнения компоновок редукторов схем 1,2,3.

2.1 Имея перед собой схему редуктора, вводим количество ступеней передач, а затем геометрические и энергетические параметры ступеней передач.

Ступень номер ? 1 Введите диаметр шестерни (мм ),  $d1 = ?50$ Введите диаметр колеса (мм ),  $d2 = ?$ 200-Введите ширину шестерни ( мм ), b1 = 745 Крутящий момент на колесе ( Н м ), Т2  $= 7,200$ Ступень номер ? 2 Введите диаметр шестерни ( мм ), d1 = 7 60 Введите диаметр колеса (мм),  $d2 = ?240$ **Введите планет полеок (ММ)**  $\overline{h}$  **D1** =  $7.50$ Крутящий момент на колесе ( Н м ), T2 = ? 1000

2.2 Для расчета объема смазки вводим коэффициент – К и передаваемую мощность – N.кВт

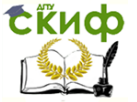

Компоновка зубчатых редукторов на ЭВМ

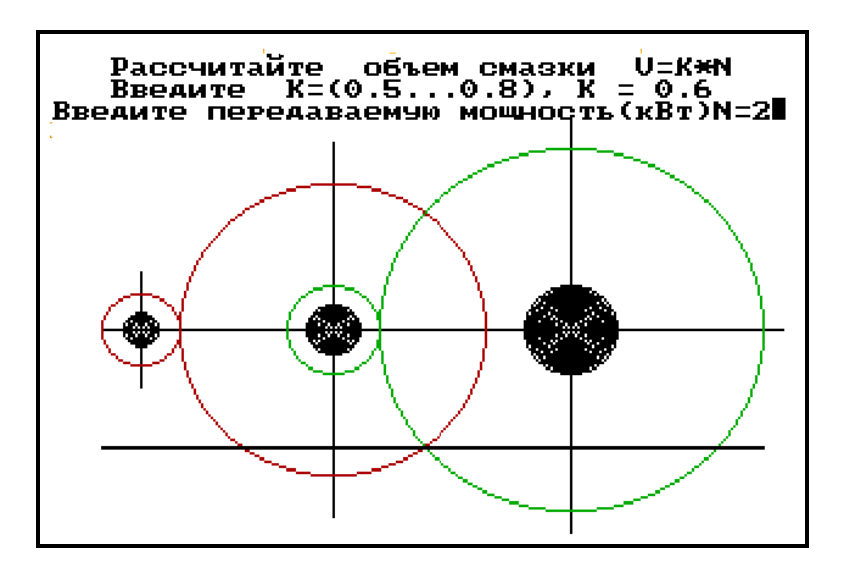

2.3 Оцениваем смачиваемость зубчатых колес при способе смазки окунанием. Вводим – 0.

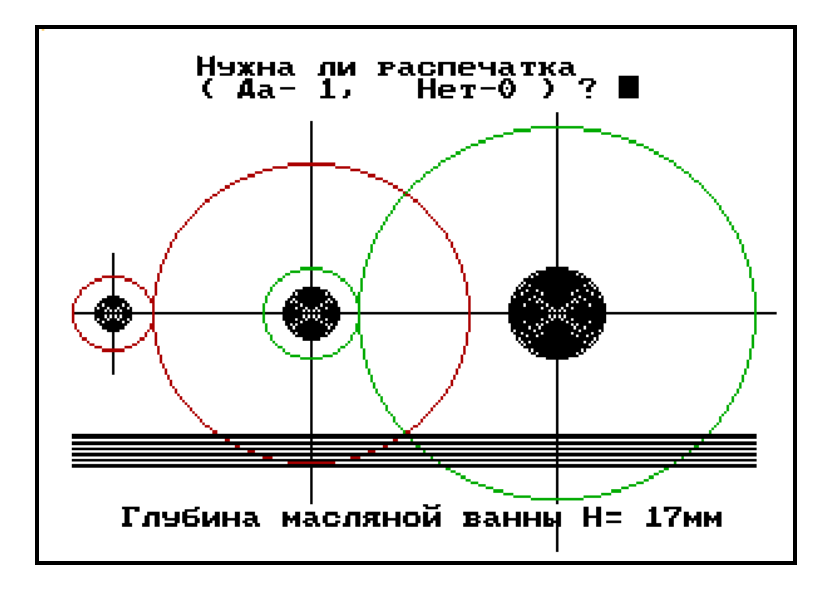

2.4 Изучаем теоретические основы условий работы зубчатой передачи и выбора типа смазки.

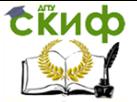

Компоновка зубчатых редукторов на ЭВМ

R W R N P смазки В передачах уменьшения износа поверхностей зубъевев АОСТИГАЮТ ПУТЕМ ИХ PAS деления слоем СМАЗКИ-МАСЛЯНЫМ КЛИНОМ,И УПРОЧНЕНИЕМ ПОВЕРХНОСТНОГО СЛОЯ ЗУбьев термообработкой. Толщина слоя смазки, oт разделяющего зубъя зависит окружной газменимето озови оависит ет окрас<br>скорости в зачеплении,силы Fn и вя<br>сти смазки.Вязкость масла выбирают вязко: по **КОЭФФИЧИЕНТУ-Хі** ,ЗАВИСЯЩЕМУ ОТ **TBEPAO** сти активных поверхностей зубъев,допускаемых контактных напряжений и ОКРУЖной скорости колес быстроходной ступени Аля подбора смазки введите 17 M

2.5 Коэффицент - Xi, представленный на графике вертикальной линией,

пересекающей график вязкости смазки (широкая полоса ), позволяет выбрать возможные пределы вязкости смазки для заданных условий работы зубчатой передачи от Vmin до Vmax.

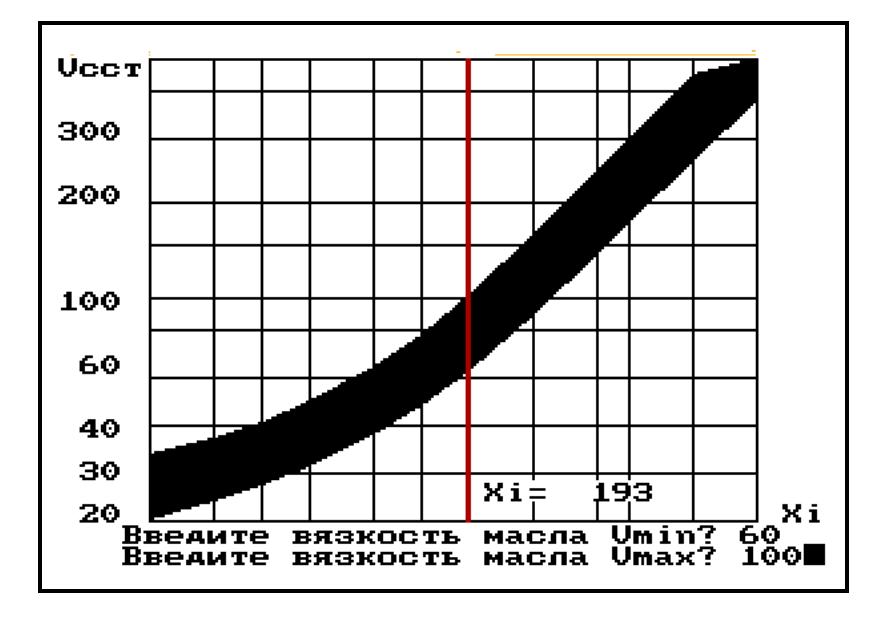

2.6 Из таблицы назначаем тип смазки с пределами вязкости, входящими в расчетные пределы.

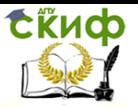

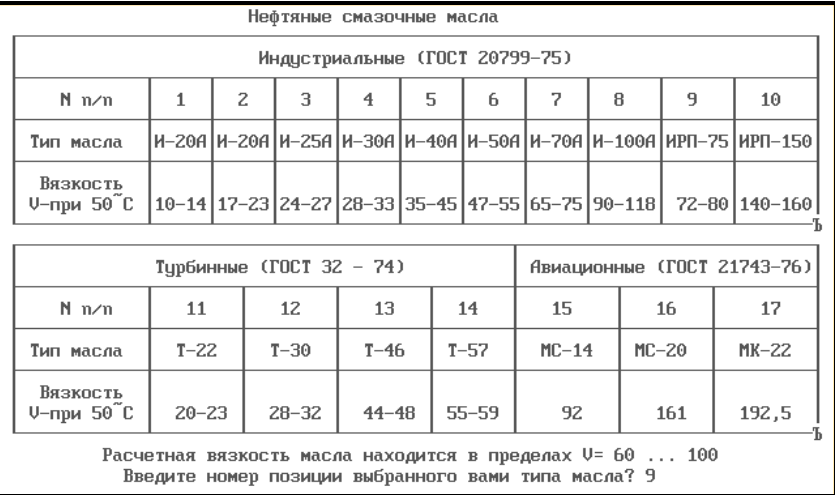

2.7 На экране задано начальное положение подшипников качения валов редуктора по оси 0-----0 с обозначением межосевых расстояний.

При задании расстояния от оси 0 ---- 0 до торца шестерни будут изображаться ступени передач 1-я, 2-я и т.д. При этом заданные ранее размеры надо суммировать. Результат компоновки зафиксировать на фото. При необходимости изменить полученный результат, компоновку можно повторить, введя – 1.

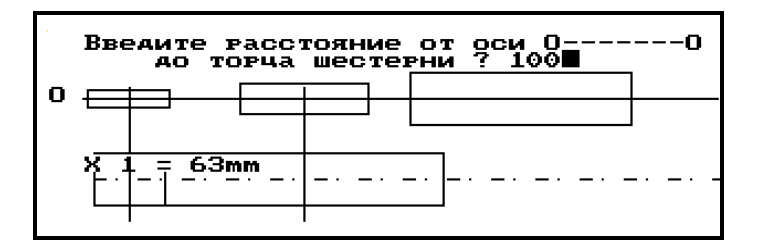

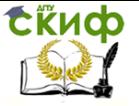

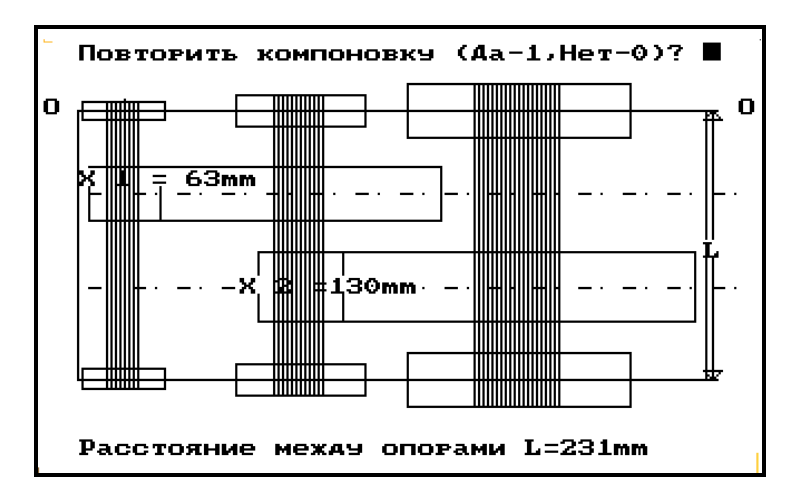

2.8 Результаты работы представлены в виде таблицы оценки качества редуктора.

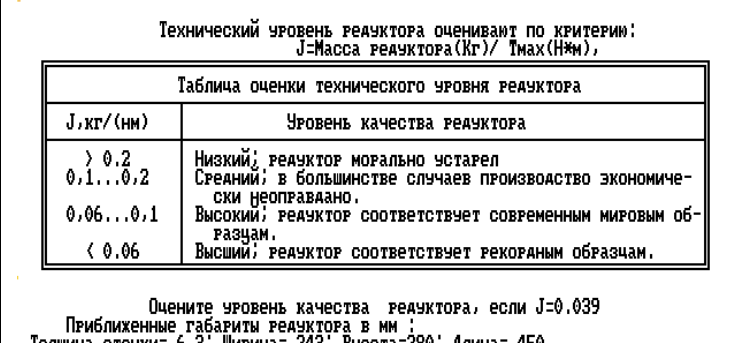

Толщина стенки= 6.3; Ширина= 243; Высота=280; Алина= 450<br>Масса реачктора без смазки mas= 39,0кт<br>Масло иначстриальное ИРП-75,U=72-80с.с.т

Конеч работы. Аля возобновления расчетов введите - 1? ■

### <span id="page-8-0"></span>**ПРОГРАММА ATEST\_CP.BAS ДЛЯ КОМПОНОВКИ РЕДУКТОРОВ СХЕМ 5,6.**

- 3.1 Начало и последовательность работы программы совпадает с пунктами 2.1..…2.7 программы ATEST\_SM.BAS.
- 3.2 Для выполнения требования представленного ниже экрана,

необходимо определить общее количество передач в

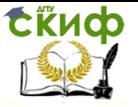

редукторе и наметить последовательность ( номера ступеней) ввода их координат, начиная с передачи ближе всего расположенной к оси О --- О, как это показано на следующем экране.

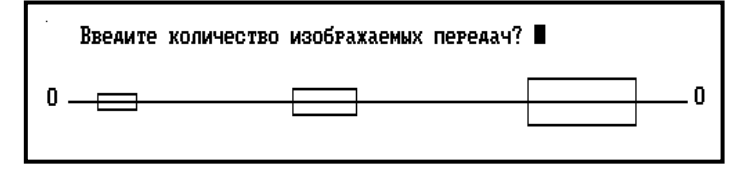

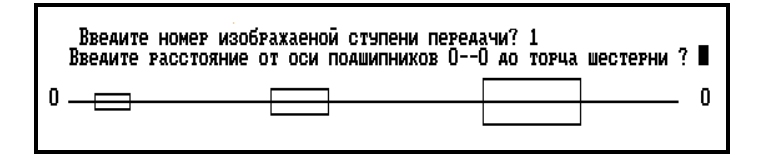

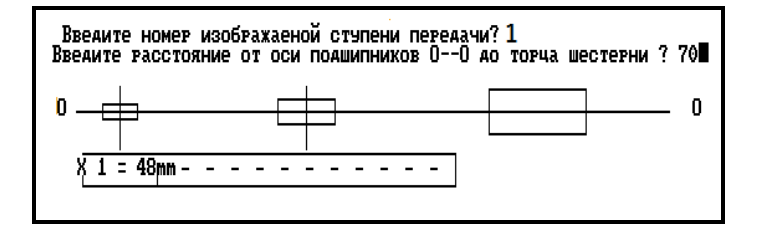

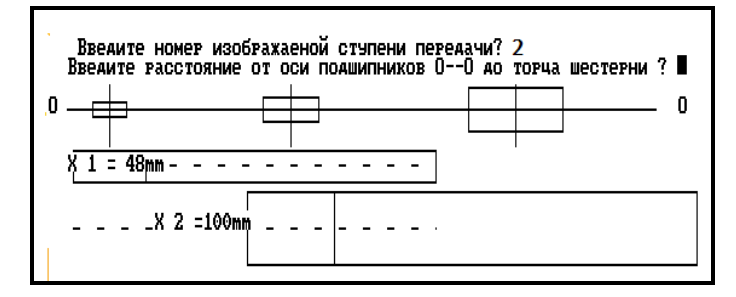

3.3 После выполнения компоновки зафиксируйте ее фотоспособом или нажатием Print Screen и сохранением изображения.

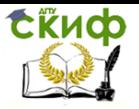

#### Компоновка зубчатых редукторов на ЭВМ

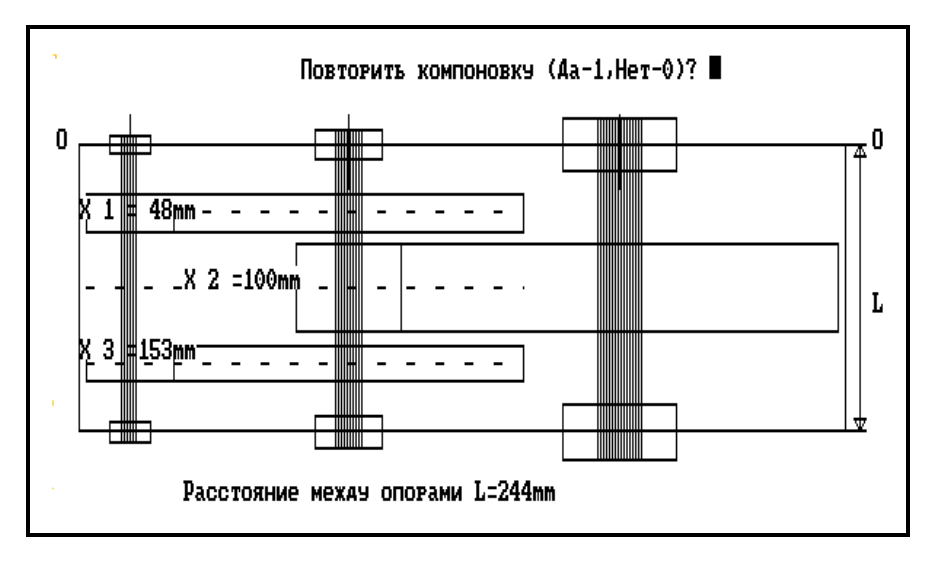

3.4 Дополнительные данные к компоновке редуктора. Конец работы.

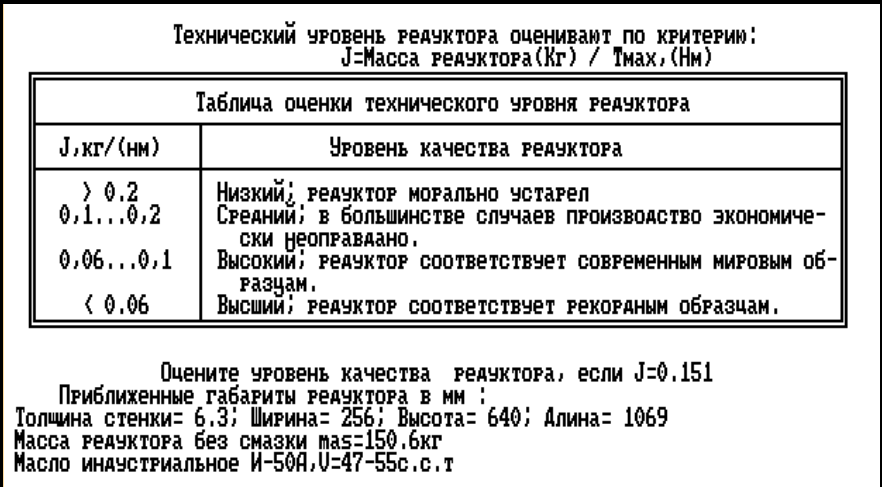

Конеч работы. Аля возобновления расчетов введите - 1? ■

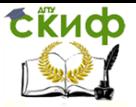

# <span id="page-11-0"></span>**КОМПОНОВКА СООСНОГО РЕДУКТОРА. ПРОГРАММА ATEST\_SO**

4.1 В начале работы над компоновкой предлагается выбрать вариант ее исполнения вводом номера рисунка.

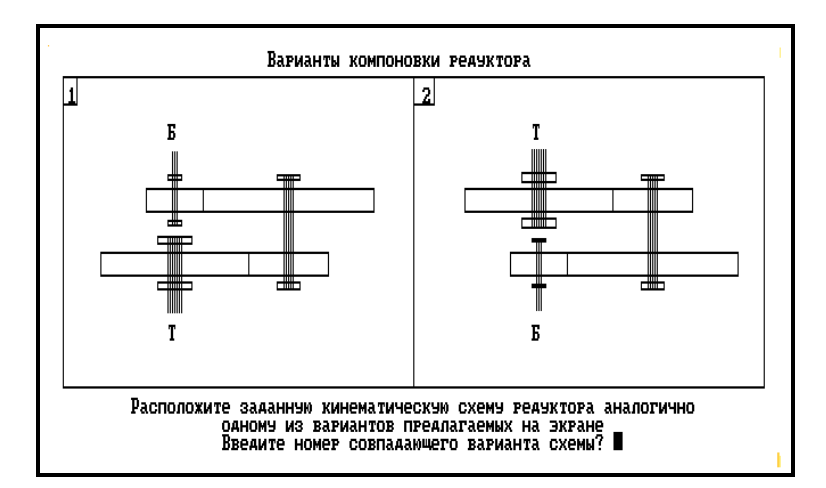

4.2 Для варианта 1 задается расстояние от оси подшипников до торца зубчатых колес быстроходной ступени соосного редуктора

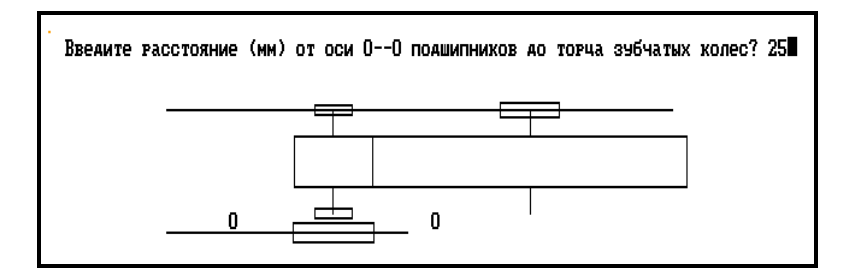

4.2 Начало координат О ---- О перемещается на середину подшипника вала тихоходной ступени и действие повторяется заданием соответствующих координат до торца колес тихоходной ступени.

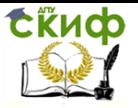

4.3 Полученные результаты компоновки зафиксируйте фотоспособом или нажатием Print Screen и сохранением изображения.

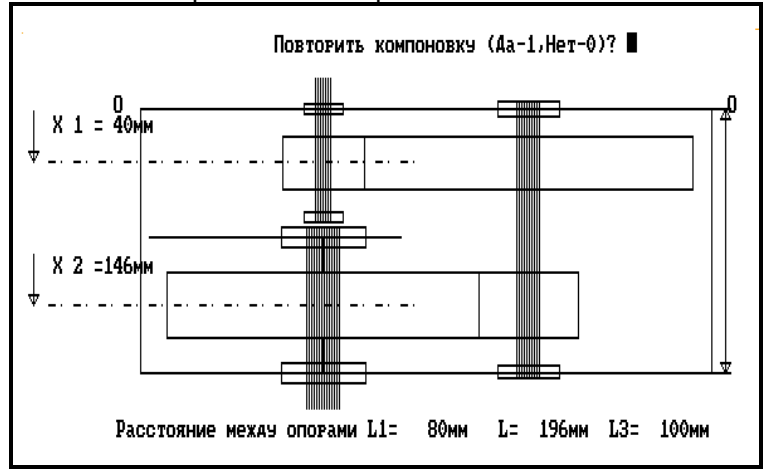

## <span id="page-12-0"></span>**КОМПОНОВКА РЕДУКТОРОВ С КОНИЧЕСКОЙ ПЕРЕДАЧЕЙ ПРОГРАММА ATEST\_KC.BAS**

5.1 Начало и последовательность работы программы совпадает с пунктами 2.1..…2.7 программы ATEST\_SM.BAS.

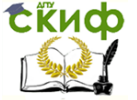

Компоновка зубчатых редукторов на ЭВМ

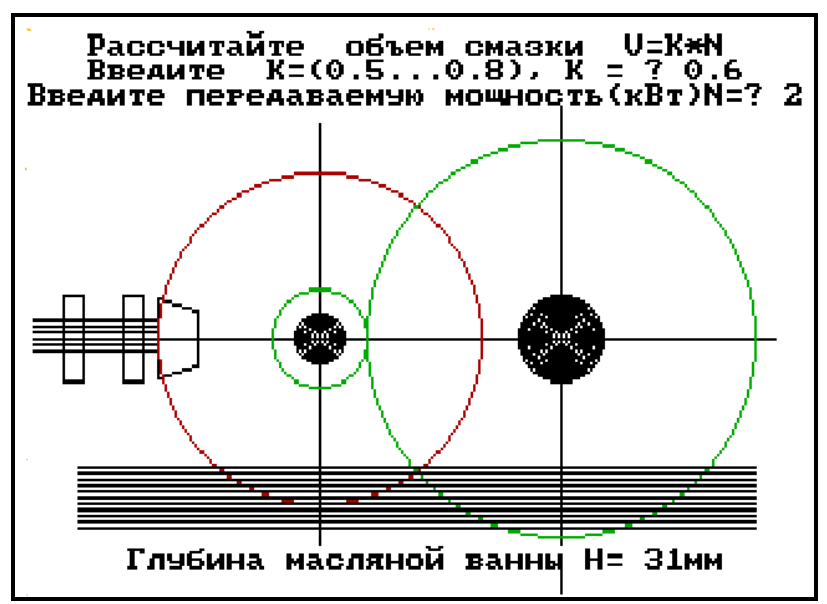

Выполняется аналогично пунктам 2.2 и2.3

5.2 На экране предлагается выбрать вариант исполнения компоновки.

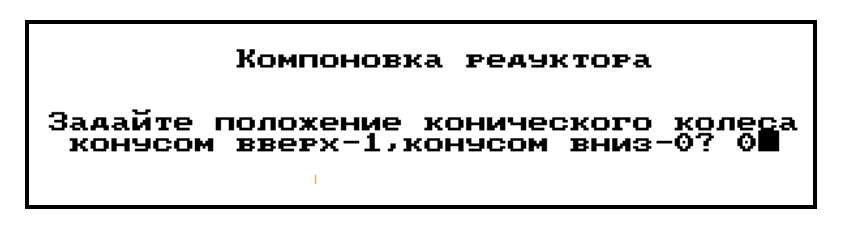

На рисунке 1. показаны особенности их исполнения компоновок двухступенчатых коническо-цилиндрических редукторов.

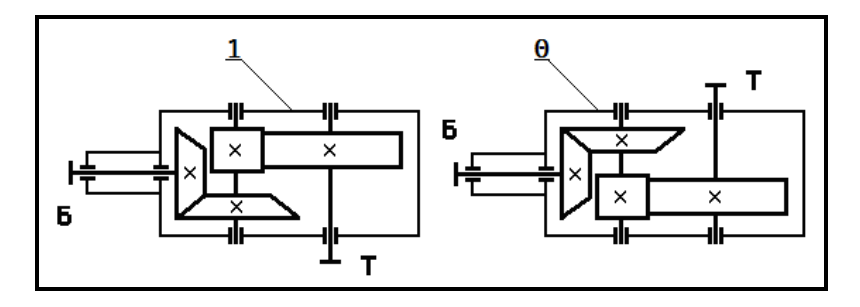

Рис 1

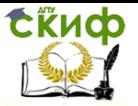

5.3 Компоновка проводится путем последовательного задания координат расположения зубчатых колес от осевой линии О -- -- О подшипников до торца зубчатого колеса соответствующей передачи.

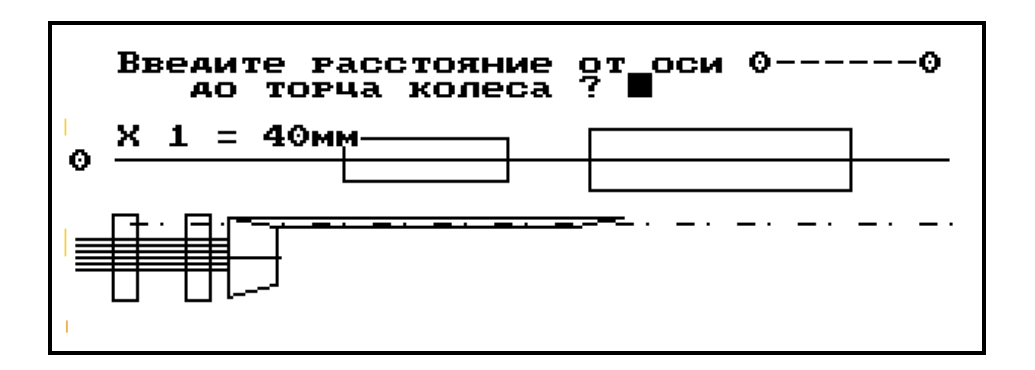

5.4 Полученные результаты компоновки зафиксируйте фотоспособом или нажатием Print Screen и сохранением изображения.

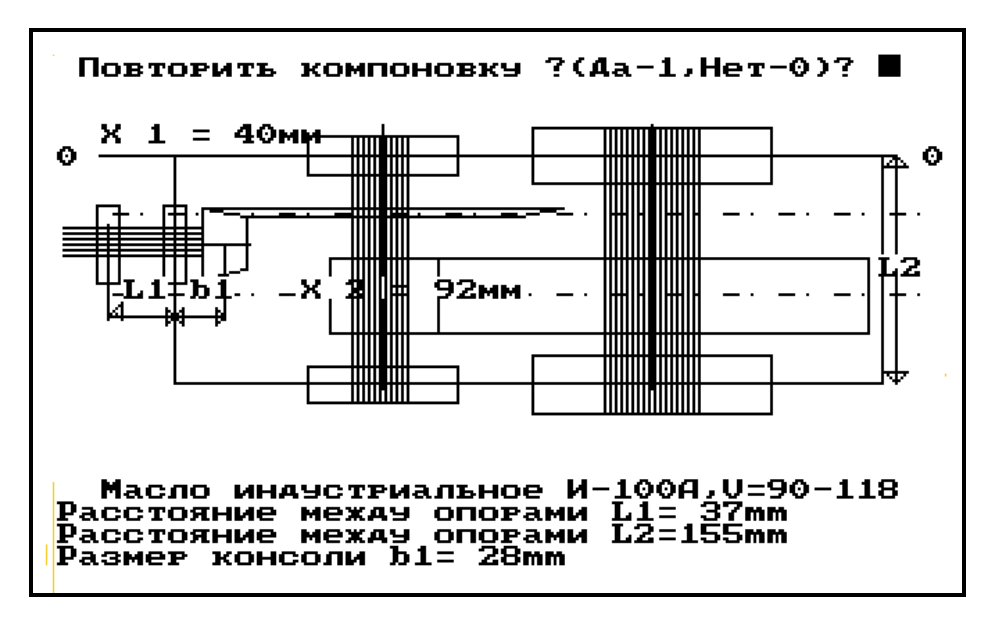

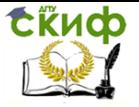

## <span id="page-15-0"></span>**МЕТОДИЧЕСКОЕ ОБЕСПЕЧЕНИЕ РАБОТЫ С ПРОГРАММОЙ**

1. [Электронный ресурс ДГТУ] (практикум) Алгоритмы расчетов деталей машин Ростов н/Д, 2014, Режим доступа : http:/skif.donstu..ru.

Авторы: Кушнарев В.И., Маньшина Е.Ю., Савостина Т.П.

### <span id="page-15-1"></span>**ПРИМЕРЫ СОСТАВЛЕНИЯ РАСЧЕТНЫХ СХЕМ ВАЛОВ**

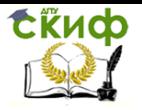

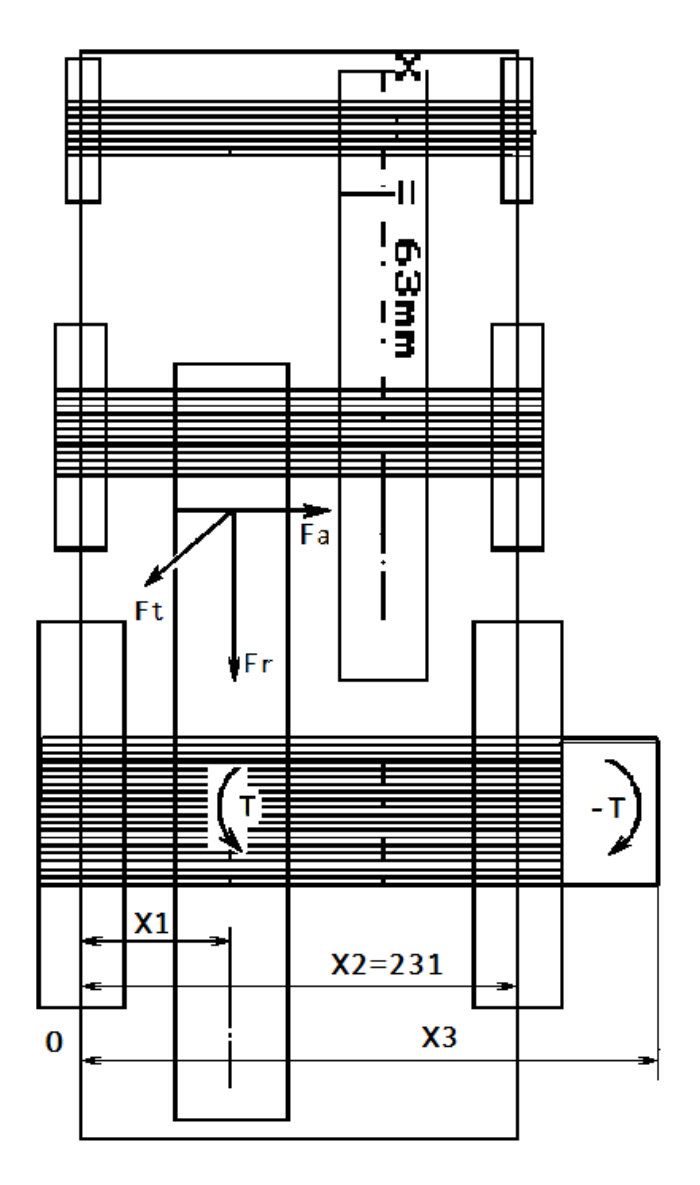

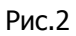

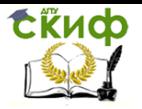

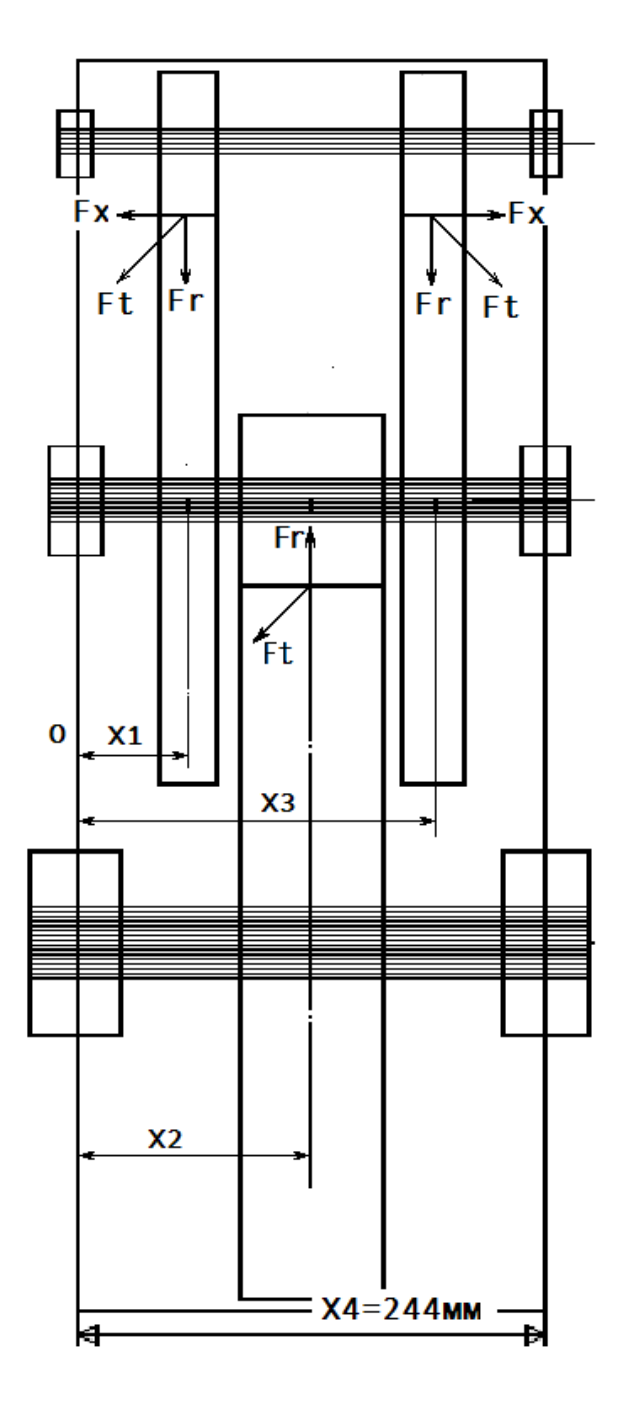

thup

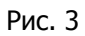

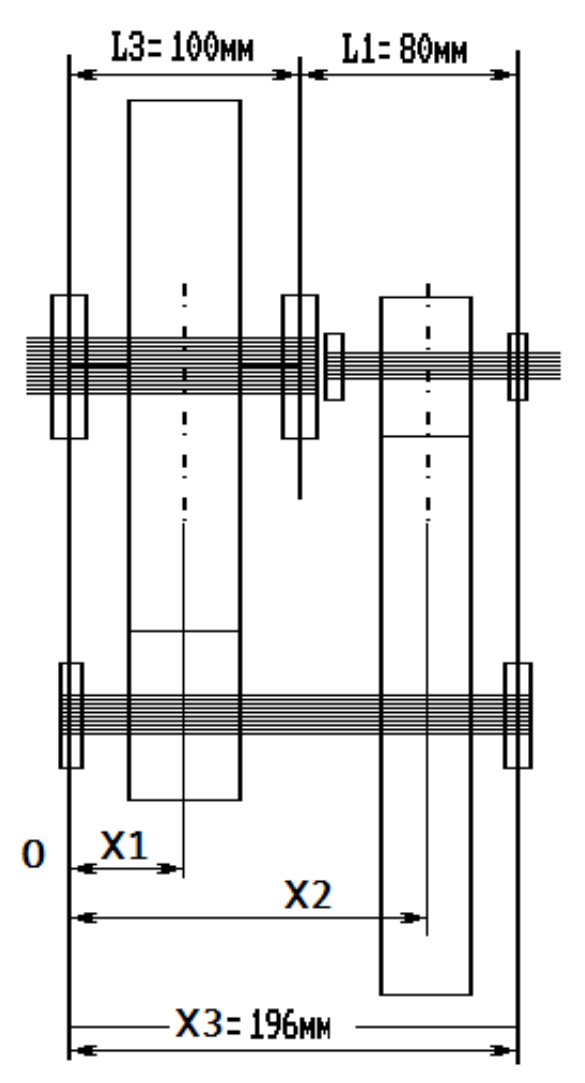

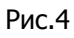

CRUD

Управление дистанционного обучения и повышения квалификации

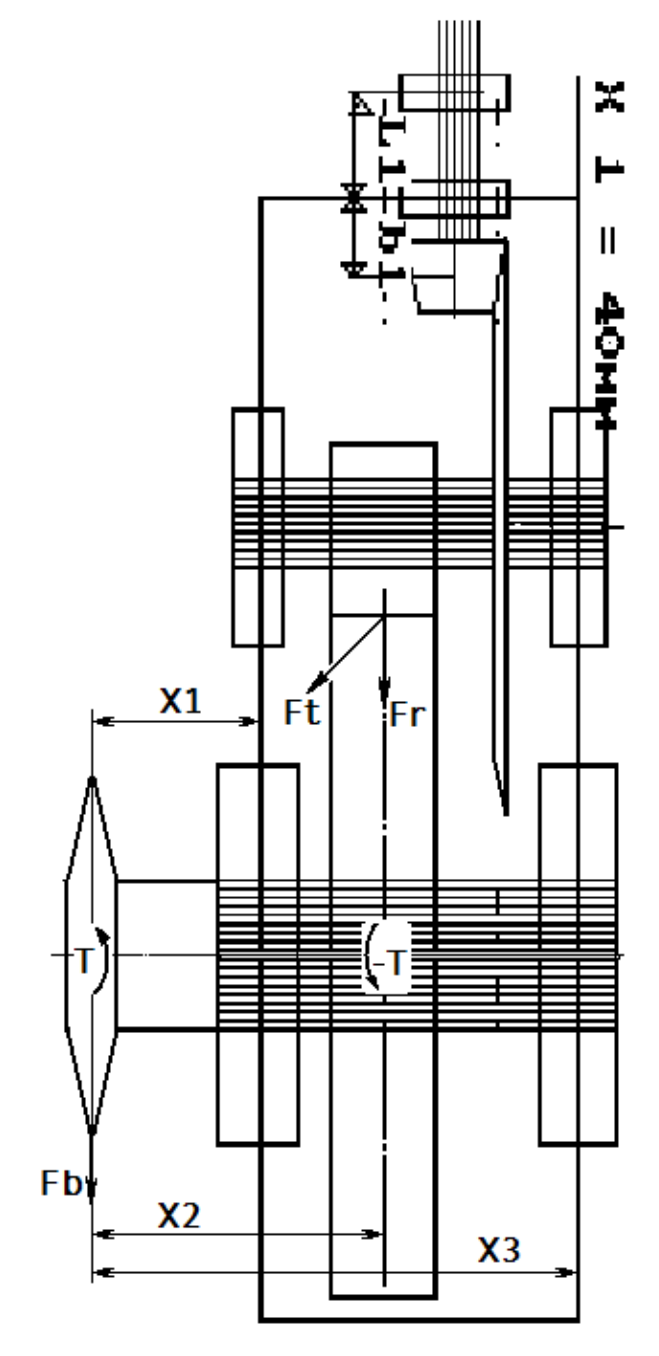

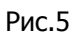